# **オーディオの音声を出力したまま ナビゲーションに切り換える**

オーディオ画面表示中に、 MAP ね 押す

- ●オーディオの音声を出力したまま、 ナビゲーション(現在地画面)に切り 換わります。
- ●オーディオ画面に戻るには、AUDIO を押してください。
- ●ナビゲーションの音声·映像のみを 出力したいときは、オーディオOFF にしてください。

# **オーディオをOFF/ONにする**

#### 本体ボタンで

■ オーディオをOFFにする

AUDIOを2秒以上押す オーディオがOFFになります。

### ■ オーディオをONにする

オーディオOFFの状態で、AUDIOを 2秒以上押す ●オーディオOFFにしたときに選ば

れていたソースに切り換わります。

トップメニューから

■ オーディオをOFFにする

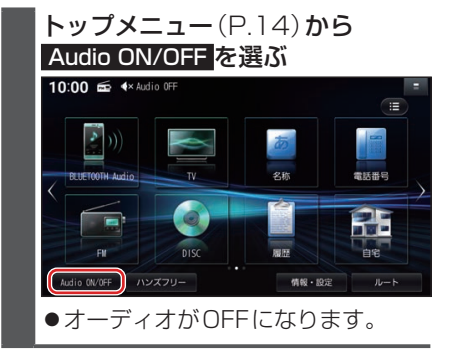

- オーディオをONにする
	- オーディオOFFの状態で、. トップメニュー(P.14)から. Audio ON/OFF を選ぶ ●オーディオOFFにしたときに選ば
	- れていたソースに切り換わります。

オーディオ情報・設定メニューから

### ■ オーディオをOFFにする

オーディオ情報・設定メニュー (P.16)から、オーディオ出力. OFF を選ぶ オーディオがOFFになります。

■ オーディオをONにする

オーディオOFFの状態で、オーディ オ情報・設定メニュー(P.16)か ら、オーディオ出力 ON を選ぶ ●オーディオOFFにしたときに選ば れていたソースに切り換わります。

**音質・音場を調整する(オーディ オチューン)**

フェーダー/バランス、エフェクトなどの 音質設定をすることができます。

オーディオ情報・設定メニュー (P.16)で オーディオチューン を 選ぶ ●オーディオチューン画面が表示され

ます。